Subversion - jak działa Krótka instrukcja obsługi

ukasz Stelmach lstelmach@gmail.com

Stelmisoft

<span id="page-0-0"></span>12/07/2010

K ロンバイ 御 メ ス ヨンバ (ヨンバ) (ヨ)

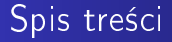

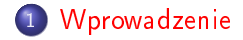

<span id="page-1-0"></span>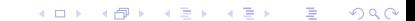

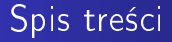

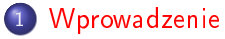

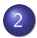

2 Modele współdzielenia plików

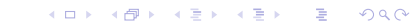

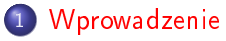

- 2 Modele współdzielenia plików
- 3 [Subversion w akcji](#page-31-0)

## 1 [Wprowadzenie](#page-7-0)

- 2 Modele współdzielenia plików
- 3 [Subversion w akcji](#page-31-0)
- 4 [Operacje na repozytorium](#page-35-0)

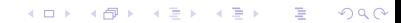

## [Wprowadzenie](#page-7-0)

- [Modele wspóªdzielenia plików](#page-10-0)
- [Subversion w akcji](#page-31-0)
- [Operacje na repozytorium](#page-35-0)

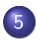

[Tematy zaawansowane](#page-56-0)

## [Wprowadzenie](#page-7-0)

- [Modele wspóªdzielenia plików](#page-10-0)
- [Subversion w akcji](#page-31-0)
- [Operacje na repozytorium](#page-35-0)

K ロ K K @ K K X B X X B X X B

 $2Q$ 

- [Tematy zaawansowane](#page-56-0)
- [Klienci Subversion](#page-58-0)

[Czym jest Subversion](#page-8-0) [Czym jest repozytorium](#page-9-0)

←□

<span id="page-7-0"></span> $200$ 

# Spis treści

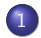

### 1 [Wprowadzenie](#page-7-0)

- [Czym jest Subversion](#page-8-0)
- [Czym jest repozytorium](#page-9-0)
- Modele współdzielenia plików
- [Subversion w akcji](#page-31-0)

[Czym jest repozytorium](#page-9-0)

€⊡

<span id="page-8-0"></span> $200$ 

# Czym jest Subversion

- czym jest system kontroli wersji
- czym Subversion jest dla Ciebie
- **e** krótka historia

[Czym jest Subversion](#page-8-0)

<span id="page-9-0"></span>つくい

# Czym jest repozytorium

- o scentralizowany system współdzielenia danych
- o operacje jakie można wykonać na repozytorium:
	- dodawanie plików
	- usuwanie plików
	- zmiany nazwy pliku
	- przeniesienie pliku do innego katalogu
	- **a** zmiana właściwości
- historia zmian
- odczyt danych przez klienta

[Proste wspóªdzielenie plików](#page-11-0) Zablokuj - zmodyfikuj - odblokuj Kopiuj – modyfikuj – scal

€⊡

<span id="page-10-0"></span>つくい

# Spis treści

# **[Wprowadzenie](#page-7-0)**

- 2 [Modele wspóªdzielenia plików](#page-10-0)
	- **·** Proste współdzielenie plików
	- $\bullet$  Zablokuj zmodyfikuj odblokuj
	- $\bullet$  Kopiuj modyfikuj scal

### [Subversion w akcji](#page-31-0)

Zablokuj - zmodyfikuj - odblokuj Kopiuj – modyfikuj – scal

E

ヨ ト

(ロ) (母) (ヨ) (

<span id="page-11-0"></span> $299$ 

### Wspóªdzielenie plików Pobranie plików z repozytorium

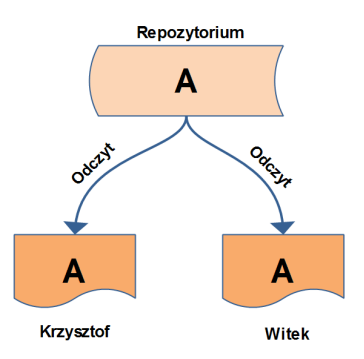

#### Rysunek: Użytkownicy pobierają plik z repozytorium

Zablokuj - zmodyfikuj - odblokuj Kopiuj – modyfikuj – scal

Þ

イロメ イ母メ イヨメ イヨメ

 $299$ 

## Wspóªdzielenie plików Edycja plików

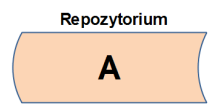

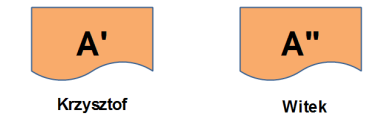

#### Rysunek: Użytkownicy edytują pobrane pliku

Zablokuj - zmodyfikuj - odblokuj Kopiuj – modyfikuj – scal

**∢ ロ ▶ - ∢ 何 ▶** 

∍  $\sim$ Э× ∍

×

 $\left( 1, 1 \right)$ 

 $299$ 

### Wspóªdzielenie plików Zapisanie pliku w repozytorium

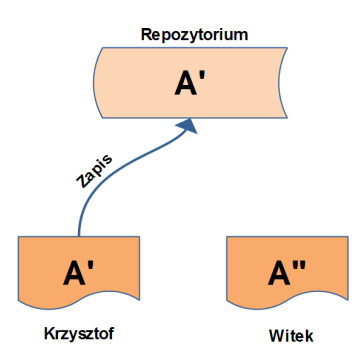

#### Rysunek: Zapisanie zmodyfikowanego pliku

Zablokuj - zmodyfikuj - odblokuj Kopiuj – modyfikuj – scal

イロト イ母ト イヨト イヨト

э

 $299$ 

### Wspóªdzielenie plików Kolejne zapisanie pliku w repozytorium

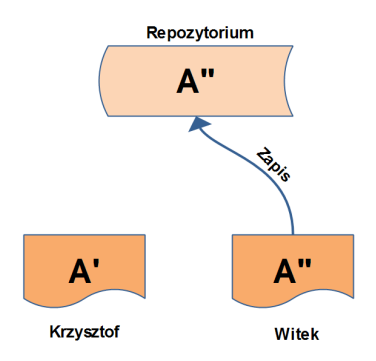

Rysunek: Drugi użytkownik zapisuje plik w repozytorium

[Proste wspóªdzielenie plików](#page-11-0) Kopiuj – modyfikuj – scal

4 0 8

4 何 》 4 ∍ э

**State** ×.  $\rightarrow$  э

<span id="page-15-0"></span> $200$ 

## Zablokuj – zmodyfikuj – odblokuj Schemat działania

- o sposób działania:
	- **4** zablokuj plik
	- 2 zmodyfikuj plik
	- <sup>3</sup> odblokuj plik

Kopiuj – modyfikuj – scal

**K ロ ⊁ K 何 ⊁ K 手** 

 $\mathbb{R}^n$ → 頂 下 E

 $299$ 

### Blokowanie pliku Założenie blokady

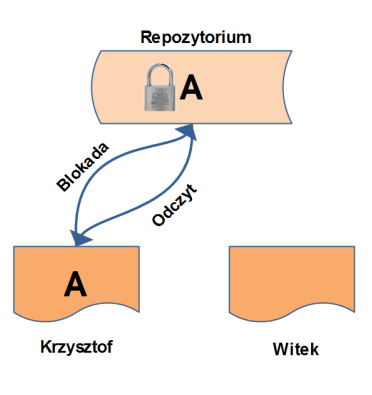

Rysunek: Blokada i odczyt pliku

[Proste wspóªdzielenie plików](#page-11-0) Kopiuj – modyfikuj – scal

E

→ 頂 下

K ロ ▶ | K 何 ▶ | K ヨ ▶ |

 $299$ 

## Blokowanie pliku Odczyt zablokowanego pliku

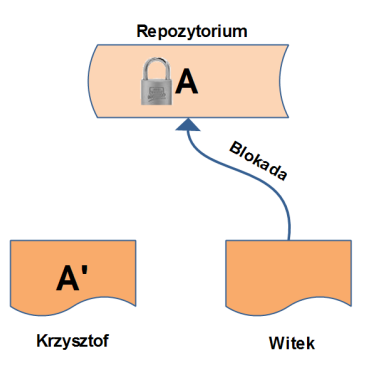

Rysunek: Próba pobranie zablokowanego pliku

[Proste wspóªdzielenie plików](#page-11-0) Kopiuj – modyfikuj – scal

(□ ) ( n ) }

∍

×

э  $\rightarrow$ ∍

×.

 $299$ 

Blokowanie pliku Zapisanie pliku i zdjęcie blokady

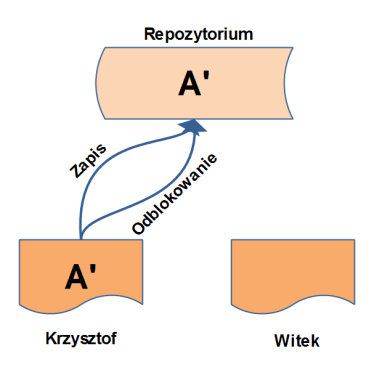

Rysunek: Zapisanie pliku i zdjęcie blokady

[Proste wspóªdzielenie plików](#page-11-0) Kopiuj – modyfikuj – scal

Þ

×.

 $\rightarrow$ ∍

∍

×

( □ ) ( <sub>□</sub> )

 $299$ 

### Blokowanie pliku Ponowna blokada pliku

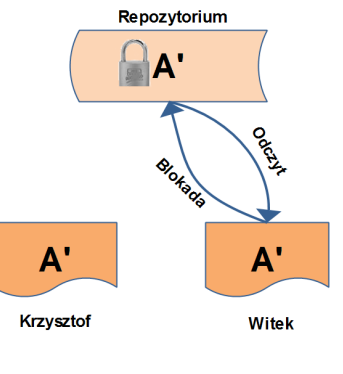

#### Rysunek: Odczyt pliku i założenie blokady

[Proste wspóªdzielenie plików](#page-11-0) Kopiui – modyfikui – scal

つくい

## Problemy związane z blokowaniem plików

- blokowanie prowadzi do problemów administracyjnych
- blokowanie prowadzi do serializacji pracy
- **blokowanie daje fałszywe poczucie bezpieczeństwa**

[Proste wspóªdzielenie plików](#page-11-0) Zablokuj - zmodyfikuj - odblokuj

 $\leftarrow$   $\Box$ 

<span id="page-21-0"></span> $200$ 

### Kopiuj – modyfikuj – scal Schemat działania

- pobierz plik z repozytorium
- zmodyfikuj lokalną kopię pliku
- zapisz (scal) lokalny plik w repozytorium

[Proste wspóªdzielenie plików](#page-11-0) Zablokuj - zmodyfikuj - odblokuj

E

K ロ ▶ K 何 ▶ K ヨ ▶ K ヨ ▶

 $299$ 

Kopiuj pliki Pobranie plików z repozytorium

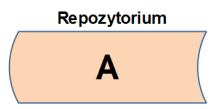

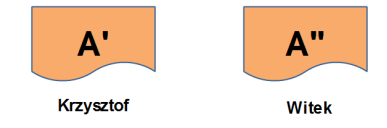

Rysunek: Użytkownicy pobierają pliki z repozytorium

[Proste wspóªdzielenie plików](#page-11-0) Zablokuj - zmodyfikuj - odblokuj

キロメ メタメ メモメ メモメ

Þ

 $299$ 

## Edytuj pliki Użytkownicy edytują plik

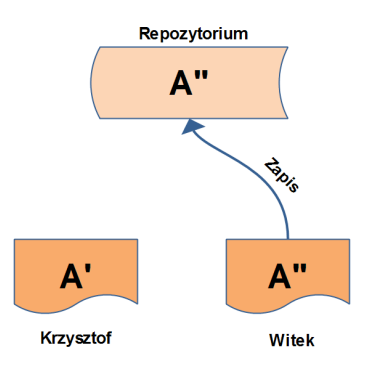

Rysunek: Użytkownicy edytują plik i zapisują do repozytorium

[Proste wspóªdzielenie plików](#page-11-0) Zablokuj - zmodyfikuj - odblokuj

イロト イ母ト イヨト イヨト

E

 $299$ 

### Scal modyfikacje Zapisanie pliku do repozytorium

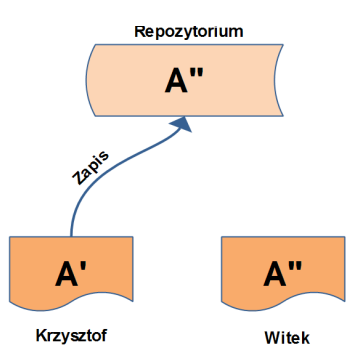

Rysunek: Drugi użytkownik zapisuje swój plik do repozytorium

[Proste wspóªdzielenie plików](#page-11-0) Zablokuj - zmodyfikuj - odblokuj

イロメ イ母メ イヨメ イヨメ

∍

つくへ

### Scal modyfikacje Konflikt podczas zapisu modyfikacji

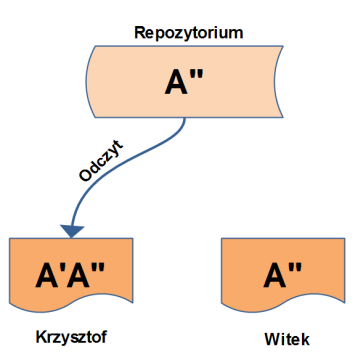

Rysunek: Konflikt podczas zapisu, odczytanie nowej wersji pliku

[Proste wspóªdzielenie plików](#page-11-0) Zablokuj - zmodyfikuj - odblokuj

イロト イ母ト イヨト イヨト

E

 $299$ 

Scal modyfikacje Scalenie dwóch wersji plików

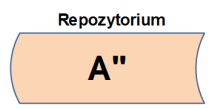

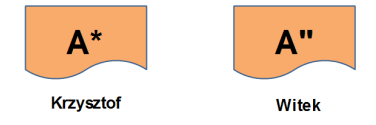

Rysunek: Użytkownik samodzielnie scala dwie wersje plików

[Proste wspóªdzielenie plików](#page-11-0) Zablokuj - zmodyfikuj - odblokuj

イロト イ母ト イヨト イヨト

E

 $299$ 

### Zapisz plik Zapisanie do repozytorium scalonego pliku

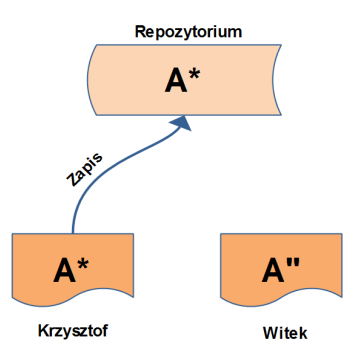

Rysunek: Użytkownik zapisuje scalony plik w repozytorium

[Proste wspóªdzielenie plików](#page-11-0) Zablokuj - zmodyfikuj - odblokuj

K ロ ▶ K 何 ▶ K ヨ ▶ K ヨ ▶

э

 $299$ 

## Aktualizacja kopii roboczej Aktualizacja własnej kopii roboczej

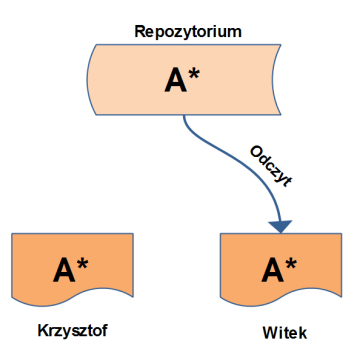

Rysunek: Użytkownicy pobierają aktualną wersję repozytorium

[Proste wspóªdzielenie plików](#page-11-0) Zablokuj - zmodyfikuj - odblokuj

つくい

# Kiedy blokowanie jest potrzebne

Model kopiuj – modyfikuj – scal sprawdza się bardzo dobrze przy założeniu, że mamy do czynienia z plikami tekstowymi, które są łatwe w zarządzaniu i sprawdzaniu co się zmieniło.

[Proste wspóªdzielenie plików](#page-11-0) Zablokuj - zmodyfikuj - odblokuj

つくへ

## Kiedy blokowanie jest potrzebne

Model kopiuj – modyfikuj – scal sprawdza się bardzo dobrze przy założeniu, że mamy do czynienia z plikami tekstowymi, które są łatwe w zarządzaniu i sprawdzaniu co się zmieniło.

W przypadku pracy z plikami binarnymi, których nie da się łatwy czy też nawet automatyczny sposób scalić, przydatne może być blokowanie plików przed rozpoczęciem ich modyfikacji.

[Udost¦pnianie repozytorium](#page-32-0) [Kopia robocza](#page-33-0) [Rewizje repozytorium](#page-34-0)

←□

<span id="page-31-0"></span>つくい

# Spis treści

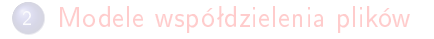

- 3 [Subversion w akcji](#page-31-0)
	- [Udost¦pnianie repozytorium](#page-32-0)
	- [Kopia robocza](#page-33-0)
	- [Rewizje repozytorium](#page-34-0)

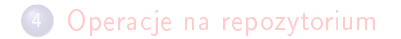

[Kopia robocza](#page-33-0) [Rewizje repozytorium](#page-34-0)

<span id="page-32-0"></span>つくい

# Sposoby udostępniania repozytorium

Subversion umożliwia dostęp do repozytoriów na różne sposoby:

- $file:///begin$  bezpośredni dostęp do repozytorium (na lokalnym dysku, udziale sieciowym)
	- http:// dostęp przez protokół WebDav (np. przy użyciu serwera WWW)
- https:// to samo co http:// ale z szyfrowaniem SSL
	- svn:// natywny protokół dostępu serwera svnserver

svn+ssh:// to samo co svn:// ale przy użyciu tunelowania SSH

[Udost¦pnianie repozytorium](#page-32-0) [Rewizje repozytorium](#page-34-0)

<span id="page-33-0"></span> $200$ 

## Kopia robocza

- katalog, w którym można pracować
- o można mieć wiele kopii roboczych (tego samego repozytorium)
- zmiany są zapisywane w repozytorium
- zawiera katalogi o nazwie .svn

Udostępnianie repozytorium [Kopia robocza](#page-33-0)

<span id="page-34-0"></span>つくい

# Rewizje repozytorium

Rewizje to kolejne wersje repozytorium, charakteryzują się:

- kolejne rewizje powstają po każdej zatwierdzonej zmianie stanu repozytorium
- o każda rewizja powstaje poprzez zwiększenie poprzedniego numeru o jeden
- numer rewizji ma zastosowanie do wszystkich elementów repozytorium

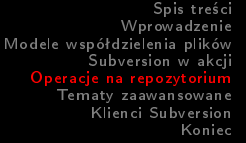

[Tworzenie repozytorium](#page-37-0)

[Usuwanie zmian](#page-48-0) Rozwiazywanie konfliktów [Historia zmian](#page-54-0)

[Aktualizacja repozytorium i kopii roboczej](#page-39-0)

[Trwaªe usuwanie danych z repozytorium](#page-55-0)

 $\blacksquare$ 

<span id="page-35-0"></span>つくい

# Spis treści

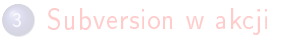

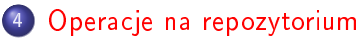

- [Tworzenie repozytorium](#page-37-0)
- [Aktualizacja repozytorium i kopii roboczej](#page-39-0)
- [Usuwanie zmian](#page-48-0)
- **Rozwiązywanie konfliktów**
- [Historia zmian](#page-54-0)
- **Trwałe usuwanie danych z repozytorium**

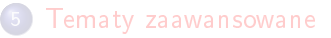

[Tworzenie repozytorium](#page-37-0) [Aktualizacja repozytorium i kopii roboczej](#page-39-0) [Usuwanie zmian](#page-48-0) Rozwiazywanie konfliktów [Historia zmian](#page-54-0) Trwałe usuwanie danych z repozytorium

つくへ

# Operacje na repozytorium

- utworzenie repozytorium
- import danych
- pobranie danych z repozytorium
- aktualizacja kopii roboczej
- rozwiązywanie konfliktów
- **a** zatwierdzanie zmian
- odrzucanie zmian w kopii roboczej
- zmiany w strukturze katalogów
- historia zmian
- **•** trwałe usuwanie pliku z repozytorium

[Tworzenie repozytorium](#page-37-0) [Aktualizacja repozytorium i kopii roboczej](#page-39-0) [Usuwanie zmian](#page-48-0) Rozwiazywanie konfliktów [Historia zmian](#page-54-0) Trwałe usuwanie danych z repozytorium

4 0 8

4 何 ▶

э

∍

<span id="page-37-0"></span> $200$ 

## Utworzenie repozytorium

#### Linia poleceń

svnadmin create NoweRepozytorium

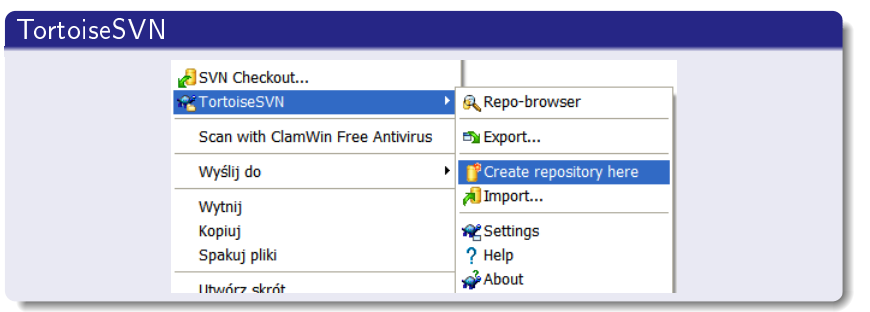

[Aktualizacja repozytorium i kopii roboczej](#page-39-0) [Usuwanie zmian](#page-48-0) Rozwiazywanie konfliktów [Historia zmian](#page-54-0) Trwałe usuwanie danych z repozytorium

つくい

## Budowa repozytorium

Zalecany podział repozytorium na katalogi: trunk aktualna wersja danych (np. bieżący rozwój projektu) branches poszczególne odgałęzienia projektu tags oznakowane wersje

[Tworzenie repozytorium](#page-37-0) [Usuwanie zmian](#page-48-0) Rozwiązywanie konfliktów [Historia zmian](#page-54-0) Trwałe usuwanie danych z repozytorium

## Import danych do repozytorium

#### Linia poleceń

svn import PROJEKT file:///NoweRepozytorium/trunk *\*

-m "Import początkowy"

#### TortoiseSVN

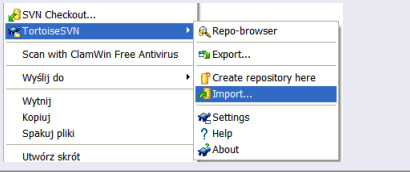

<span id="page-39-0"></span>4 0 8

## Pobranie danych z repozytorium

#### Linia poleceń

svn checkout file:///NoweRepozytorium/trunk

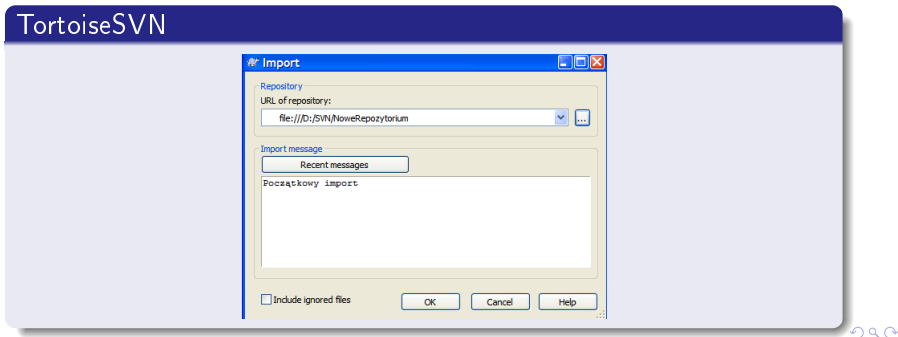

[Tworzenie repozytorium](#page-37-0) [Aktualizacja repozytorium i kopii roboczej](#page-39-0) [Usuwanie zmian](#page-48-0) Rozwiązywanie konfliktów [Historia zmian](#page-54-0) Trwałe usuwanie danych z repozytorium

 $2990$ 

## Zatwierdzanie zmian

### Linia poleceń

svn commit -m "Komentarz do zmian"

## TortoiseSVN

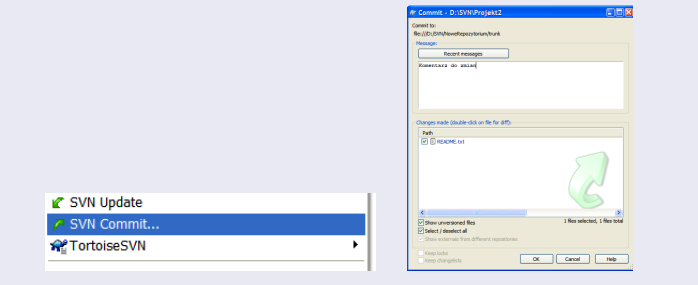

[Usuwanie zmian](#page-48-0) Rozwiązywanie konfliktów [Historia zmian](#page-54-0) Trwałe usuwanie danych z repozytorium

イロメ イ母メ イヨメ イヨメ

Þ

 $2990$ 

## Aktualizacja kopii roboczej

#### Linia poleceń

svn update

#### TortoiseSVN

 $\overline{a}$  S ₩Т

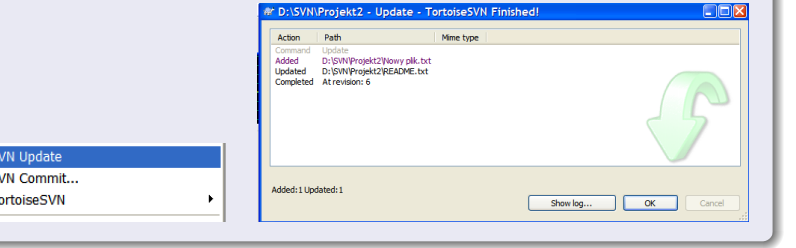

Zmiany w strukturze plików i katalogów

Różne operacje na systemie plików należy wykonywać przy użyciu odpowiednich komend Subversion:

svn add

 $\leftarrow$   $\Box$ 

Zmiany w strukturze plików i katalogów

Różne operacje na systemie plików należy wykonywać przy użyciu odpowiednich komend Subversion:

- svn add
- svn delete

 $\leftarrow$   $\Box$ 

Zmiany w strukturze plików i katalogów

Różne operacje na systemie plików należy wykonywać przy użyciu odpowiednich komend Subversion:

- svn add
- svn delete
- **•** svn copy

 $\leftarrow$   $\Box$ 

Zmiany w strukturze plików i katalogów

Różne operacje na systemie plików należy wykonywać przy użyciu odpowiednich komend Subversion:

- svn add
- svn delete
- **•** svn copy
- svn move .

 $\leftarrow$   $\Box$ 

Zmiany w strukturze plików i katalogów

Różne operacje na systemie plików należy wykonywać przy użyciu odpowiednich komend Subversion:

- svn add
- svn delete
- **•** svn copy
- svn move .
- svn mkdir

 $\leftarrow$   $\Box$ 

Spis treści [Wprowadzenie](#page-7-0) [Modele wspóªdzielenia plików](#page-10-0) [Subversion w akcji](#page-31-0) [Operacje na repozytorium](#page-35-0) [Tematy zaawansowane](#page-56-0) [Klienci Subversion](#page-58-0) [Koniec](#page-60-0) [Tworzenie repozytorium](#page-37-0) [Aktualizacja repozytorium i kopii roboczej](#page-39-0) Rozwiązywanie konfliktów [Historia zmian](#page-54-0) Trwałe usuwanie danych z repozytorium

## Usuwanie wprowadzonych zmian

#### Linia poleceń

svn revert

#### TortoiseSVN

<span id="page-48-0"></span>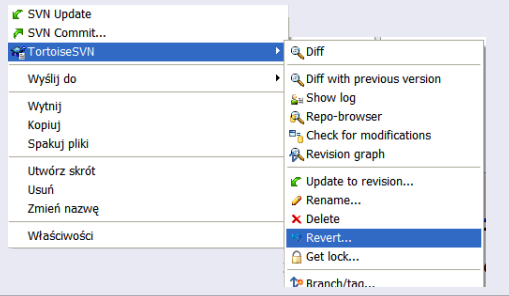

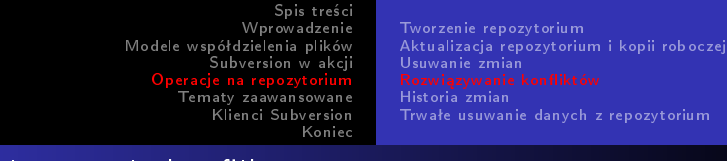

Rozwiązywanie konfliktów Rodzaje konfliktów

> Podczas pracy z systemem kontroli wersji można spotkać dwa rodzaje konfliktów:

- konflikty związane z pojedynczymi plikami konflikt ten pojawia się gdy dwaj użytkownicy dokonali zmian w tych samych liniach pliku
- <span id="page-49-0"></span>• konflikty związane z drzewem katalogów – konflikt ten pojawia się w sytuacji gdy dwóch użytkowników zmodyfikuje ten sam element drzewa katalogów

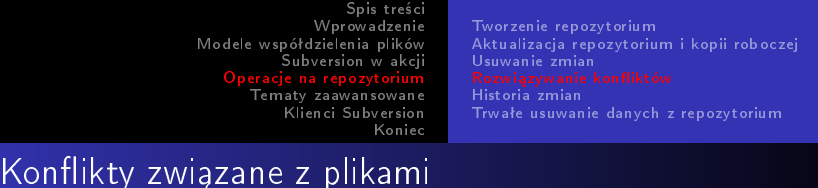

Zmiany w wewnątrz pliku

W przypadku wystąpienia tego rodzaju konfliktu w pliku źródłowym można znaleźć następujące linie:

```
<<<<<<< nazwa pliku
twoje zmiany
=======
kod pobrany z repozytorium
>>>>>>> nr rewizji
```
Można teraz tak zmodyfikować plik, aby najlepiej odzwierciedlał stan faktyczny.

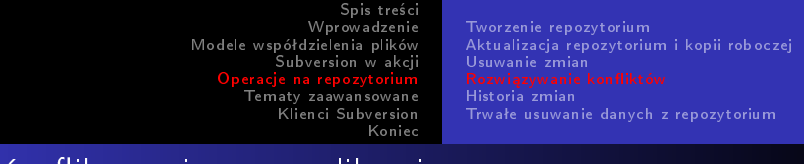

Kontlikty związane z <u>plikami</u> Zmiany systemie plików

Dodatkowo w momencie wystąpienia konfliktu są tworzone pliki:

- nazwa\_pliku.mine plik, który znajdował się w lokalnym repozytorium, czyli oryginalny plik użytkownika, bez żadnych dodatkowych modyfikacji i oznaczeń
- **•** nazwa\_pliku.rPOPRZEDNIA\_REWIZJA oryginalny plik, w stosunku do którego użytkownik wprowadził zmiany
- nazwa\_pliku.rNOWA\_REWIZJA aktualny plik znajdujący się w repozytorium

つくへ

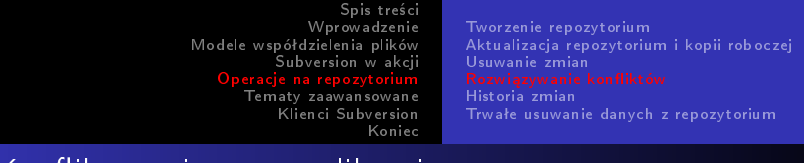

<u>Kontlikty związane z plikami</u> Rozwiązywanie konfliktów

Po zakończeniu rozwiązywania konfliktu należy wykonać:

- polecenie svn resolve
- $\bullet$  wybrać opcję TortoiseSVN- $>$ Resolved

Spowoduje to usunięcie tych 3 dodatkowych plików i oznaczany konflikt jako rozwiązany.

つくへ

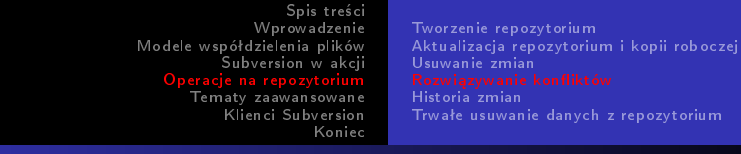

# Konflikty związane z drzewem katalogów

- lokalne usunięcie pliku, w repozytorium jest zapisana nowa wersja pliku
- lokalna edycja pliku usuniętego już w repozytorium
- o lokalne usunięcie pliku, w repozytorium plik także zostaje wcześniej usunięty
- lokalnie brak pliku, ale plik w repozytorium zostaje zmodyfikowany podczas scalania z inną gałęzią
- lokalna edycja pliku, ale plik zostaje usunięty podczas scalania z inną gałęzią kodu
- o lokalne usunięcie pliku, plik w repozytorium usunięty podczas scalania z inną gałęzią kodu

[Tworzenie repozytorium](#page-37-0) [Aktualizacja repozytorium i kopii roboczej](#page-39-0) [Usuwanie zmian](#page-48-0) Rozwiązywanie konfliktów [Trwaªe usuwanie danych z repozytorium](#page-55-0)

# Historia zmian

## Linia poleceń

svn log

#### TortoiseSVN

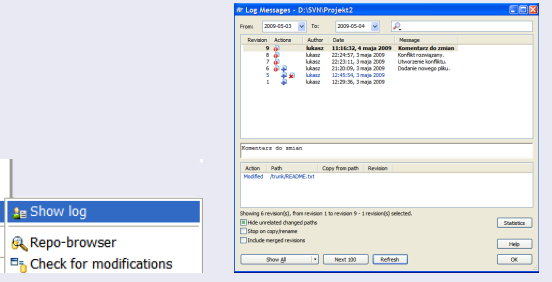

ukasz Stelmach [Subversion](#page-0-0)

<span id="page-54-0"></span>

[Tworzenie repozytorium](#page-37-0) [Aktualizacja repozytorium i kopii roboczej](#page-39-0) [Usuwanie zmian](#page-48-0) Rozwiazywanie konfliktów [Historia zmian](#page-54-0)

€⊡

<span id="page-55-0"></span> $200$ 

## Trwałe usunięcie pliku z repozytorium

- o odpowiedź krótka: nie da się
- w przyszłości: svnadmin obliterate
- o odpowiedź długa:

svnadmin dump svndumpfilter svnadmin load

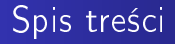

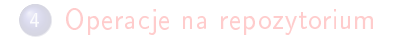

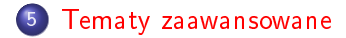

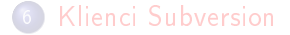

4 0 8

4 何 ▶

∍

×  $\rightarrow$ × <span id="page-56-0"></span>э  $\,$ ∍

## Tematy zaawansowane

- gałęzie i tagi
- scalanie gałęzi
- właściwości plików i katalogów
- wykonywanie skryptów podczas aktualizacji repozytorium

←□

# Spis treści

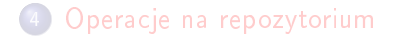

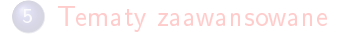

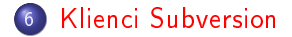

4 0 8

同  $\mathbf{p}$ ∍

× D. × -b

×

 $299$ 

<span id="page-58-0"></span>∍

э

# Klienci Subversion

- o natywny (linia polecen)
- TortoiseSVN (Windows)
- Subversive / Subclipse (wtyczka do Eclipsa)
- AnkhSVN (wtyczka do Visual Studio)
- KSvn (KDE)
- i wiele innych

←□

Spis treści<br>[Wprowadzenie](#page-7-0)<br>Modele współdzielenia plików<br>[Subversion w akcji](#page-31-0) [Operacje na repozytorium](#page-35-0) [Tematy zaawansowane](#page-56-0) [Klienci Subversion](#page-58-0)

Dziękuję za uwagę

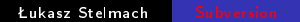

K ロ ▶ K 御 ▶ K 君 ▶ K 君 ▶

<span id="page-60-0"></span>目